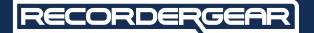

#### **Picture Frame** PF100 Camera

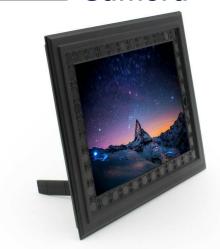

**USER MANUAL** 

www.recordergear.com RecorderGear™ and respective logos are trademarks of Teton Webstores LLC @2017 ALL RIGHTS RESERVED

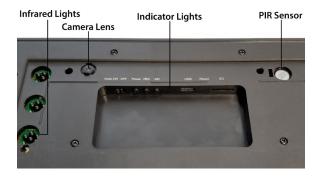

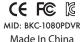

#### 1 Year Warranty

All RecorderGear™ brand products are backed by our 1 Year Warranty. For full details visit www.recordergear.com.

This Device is Compliant with USA Surveillance Laws

In order to comply with 18 U.S. Code § 2512 federal law, the audio recording function is turned off by default on the PF100. To use this device 100% legally within the USA, you must record video with audio recording turned off. If you are located in a country or a part of a government entity where this law does not apply, you can enable the audio recording function within the settings menu. Please be familiar with your country and state surveillance laws before using this product. RecorderGear products are sold NOT for illegal use and are sold for their intended legal use only. RecorderGear will not be held liable for any illegal use of this product.

#### **Table of Contents**

| 1 Charging                        | 5  |
|-----------------------------------|----|
| 2 Insert Micro SD                 | 6  |
| 3 Power On/Off                    | 7  |
| 4 Continuous Video Recording Mode | 8  |
| 5 PIR Motion Detection Video      |    |
| Recording Mode                    | 9  |
| 6 Audio Option                    | 10 |
| 7 Infrared Night Vision           | 11 |
| 8 Loop Recording                  | 11 |
| 9 Time and Date Stamps Settings   | 13 |
| 10 Playback Files                 | 15 |
| 11 Reset                          | 16 |
| Specification Sheet               | 17 |

## 1 Charging

The PF100 takes 20hrs to fully charge. For first time use, we recommend fully charging it for the best results. It can be charged using the micro USB cable provided with a wall outlet or the USB port on a PC.

**NOTE:** While charging, the yellow LED indicator light stays on. When charging is complete, the yellow light will turn off. When the battery is low, indicator lights will flash red and blue alternatively for 10 sec and the PF100 will power off.

#### 2 Insert Micro SD

The PF100 supports up to a 32GB micro SD Card. Do not power on the PF100 before inserting the memory card.

**A.** Insert a memory card into the memory card slot; We recommend using a brand new class 10 micro SD Card

**B.** You will feel and hear a click when the card has been inserted correctly

**C.** To remove the SD card, push the card in until you hear and feel a spring release and the card will be ejected when you let go

**NOTE:** If no SD card is inserted, the indicator light will blink blue 10 times and turn off. Make sure you have a memory card inserted before use.

#### 3 Power On/Off

#### A. To Power On the PF100:

- 1. Make sure an SD card is inserted
- 2. Press the power button
- **3.** The PF100 will enter into standby mode indicated by a solid blue light

#### **B.** To Power Off the PF100:

Hold down the power button for 3 seconds: a red light will flash with a solid blue light. The lights will then turn off indicating that your PF100 has powered off

# 4 Continuous Video Recording Mode

Continuous recording mode captures uninterrupted video.

To activate continuous recording mode:

- A. Power on the PF100
- **B.** While the PF100 is in standby mode, press the record button
- **C.** The indicator light will flash blue 3 times and turn off indicating continuous recording has begun

**NOTE:** Recorded files are saved directly to the SD card in 10 minutes intervals. Continuous video recording time in the dark is 9-10hrs due to infrared night vision use.

# 5 PIR Motion Detection Video Recording Mode

"A passive infrared sensor (PIR sensor) is an electronic sensor that measures infrared (IR) light radiating from objects in its field of view" - Wikipedia.

When in this mode the PF100 will only record when it senses the presence of any moving object producing enough infrared radiation (heat), like a human.

To activate PIR recording mode:

- A. Power on the PF100
- **B.** While the PF100 is in standby mode, press the MD button and a solid red indicator light will come on and stay on
- **C.** The other indicator light will flash red 3 times and stay on indicating PIR mode has been activated
- **D.** To stop PIR recording press the MD button again and the PF100 will power off
- **E.** When motion is detected, you will see a blue light followed by a red light that will flash 3 times

**NOTE:** Recording time (standby time) is 2 years (24 months)
Sensor detection distance is 16-26 feet
Sensor detection angle is 60 degrees
Recorded files are saved in 1 minute intervals

## **6** Audio Option

This option allows you to control audio recording in the videos.

If you want sound to be recorded on the video, slide the AUDIO switch to the Audio ON position. If sound isn't desired, slide the AUDIO switch to the OFF position.

## 7 Infrared Night Vision

The PF100 automatically activates infrared night vision when recording in low light for both Continuous and PIR motion detection recording modes.

## **8** Loop Recording

This option allows new recordings to be recorded over older files on the memory card so you don't need to ever remove the memory card for replacement due to full capacity.

To activate/deactivate loop recording, use one of two methods:

#### A. Removing SD Card from PF100:

- 1. Power off the PF100
- 2. Push the SD card into the PF100 until you hear a spring release. The card will be ejected when you let it go
- **3.** Insert the SD Card in a card reader then into a PC

- 4. Open the disk that appears on your PC
- 5. Open the file named "YW\_TIME"
- **6.** Change the Last line to YES if you want to activate Loop recording or NO to disable it
- 7. Save and close the file titled "YW\_TIME"
- 8. Eject the SD card
- 9. Insert the SD card into the PF100
- **10.** Power on the PF100 and the changes will take effect
- B. Connect your PF100 Directly to the PC:
  - 1. Power off the PF100
  - 2. Connect your PF100 to a PC via the micro USB cable
  - 3. Power on the PF100
  - 4. Open the disk that appears on your PC
  - 5. Open the file named "YW\_TIME"
  - **6.** Change the Last line (4th line) to YES if you want to activate Loop recording, or NO, to disable it
  - 7. Save and close the file titled "YW TIME"
  - 8. Eject the and power off the PF100
  - 9. Disconnect the PF100 from the PC
  - **10.** Power on the PF100 and the changes will take effect

## 9 Time and Date Stamps Settings

This option allows you to edit the date and time of your PF100. To edit the date and time, use one of two methods:

#### A. Removing SD Card from PF100:

- 1. Power off the PF100
- **2.** Push the SD card into the PF100 until you feel and hear a spring release. The card will be ejected when you let it go
- **3.** insert the SD Card into a card reader then into a PC
- 4. Open the disk that appears on your PC
- 5. Open the file named "YW TIME"
- **6.** Edit the second line (Date Line) which is in the format YYYY/MM/DD to your current date and the third line (time line) which is in the format HH:MM:SS to your current time
- 7. Save and close the file titled "YW TIME"
- 8. Eject the SD card
- 9. Insert the SD card into the PF100
- **10.** Power on the PF100 and the changes will take effect

- B. Connect your PF100 Directly to the PC:
  - **1.** Power off the PF100 with the micro SD card still installed
  - 2. Connect your PF100 to a PC via the micro USB cable
  - 3. Power on the PF100
  - 4. Open the disk that appears on your PC
  - 5. Open the file named "YW TIME"
  - **6.** Edit the second line (Date Line) which is in the format YYYY/MM/DD to your current date and the third line (time line) which is in the format HH:MM:SS to your current time
  - 7. Save and close the file titled "YW TIME"
  - 8. Eject the and power off the PF100
  - 9. Disconnect the PF100 from the PC
  - **10.** Power on the PF100 and the changes will take effect

## 10 Playback Files

The recorded files can be played back in two ways:

- A. Connect your PF100 Directly to the PC:
  - 1. Power off the PF100
  - 2. Connect your PF100 to a PC via the micro USB cable
  - 3. Power on the PF100
  - **4.** The connection will be indicated by a solid blue light and a flashing red light
  - 5. Open the disk that appears on your PC
  - 6. Click on the Video Folder
- B. Removing SD Card from PF100:
  - 1. Power off the PF100
  - 2. Push the SD card into the PF100 until you feel and hear a spring release. The card will eject when you let it go
  - 3. Insert the SD Card into a card reader
  - **4.** Insert the card reader to the SD card slot on the PC
  - 5. Open the disk that appears on your PC
  - 6. Click on the Video Folder

## 11 Reset

If for any reason your PF100 isn't responding or recording properly, please reset your PF100 by inserting a small pin into the reset hole until you feel a click.

### **Specification Sheet**

| Recording modes                                        | Continuous/PIR motion detection |
|--------------------------------------------------------|---------------------------------|
| Memory support                                         | Up to 32GB                      |
| Night vision                                           | Yes                             |
| Loop Recording                                         | Optional                        |
| Video File Format                                      | AVI                             |
| Resolution/ fps                                        | 720P, 30 fps                    |
| Video Segments                                         | 10 mins Continuous, 1 min PIR   |
| Time/ Dates stamp                                      | Yes                             |
| Battery full charged                                   | 20hrs                           |
| Battery life Night vision<br>Continuous recording Mode | 9-10hrs                         |
| Battery life PIR recording Mode                        | Up to 2 years                   |
| Camera Angle                                           | 75 degrees                      |
| PIR detection Angle                                    | 60 degrees                      |
| PIR detection Distance                                 | 5-8 meters                      |
| Weight                                                 | 360 grams                       |
| Demensions                                             | 24.5 x 19.5 x 1.4 cm            |

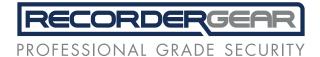

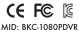

Made In China

#### 1 Year Warranty

All RecorderGear™ brand products are backed by our 1 Year Warranty. For full details visit www.recordergear.com.